Een vreemd verschijnsel in het " Add or Remove Programs" venster, er verschijnt heel veel lege ruimte in de lijst met programma's. Het viel me op dat dit verschijnsel zich voordoet op machines waar Autocad op is geinstalleerd.

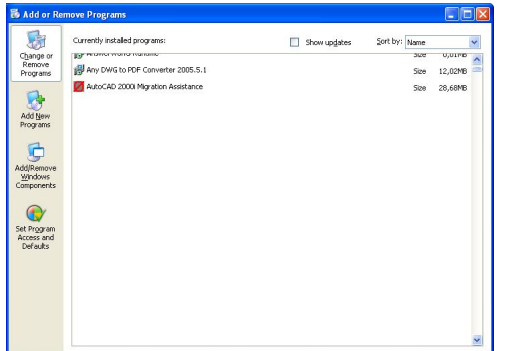

Oplossing: Ga met de registry-editor naar:

HKEY\_LOCAL\_MACHINESOFTWAREMicrosoftWindowsCurrentVersionUninstall{5783F2D7-0 101-0409-0002-0060B0CE6BBA} of de sleutel waar acad.exe in staat.

Wijzig de waarde **DisplayIcon**: C:Program FilesAutoCAD 2002acad.exe,-1 naar

C:Program FilesAutoCAD 2002acad.exe,1 De - weghalen dus.

Het resultaat - na opnieuw opstarten Add or Remove Programs:

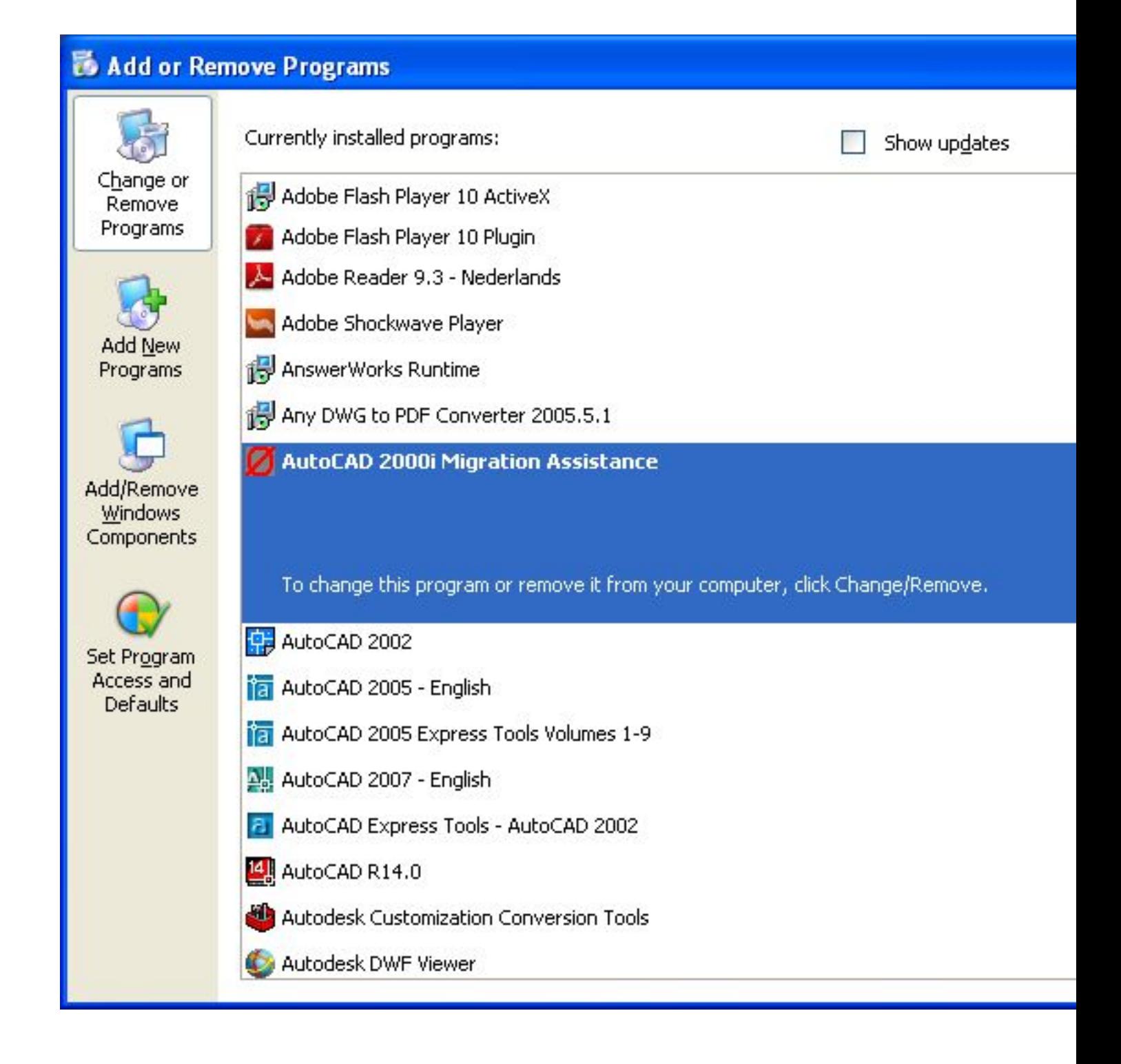